# Verzamel intersight beheerde UCS technische ondersteuningsbundels handmatig

## Inhoud

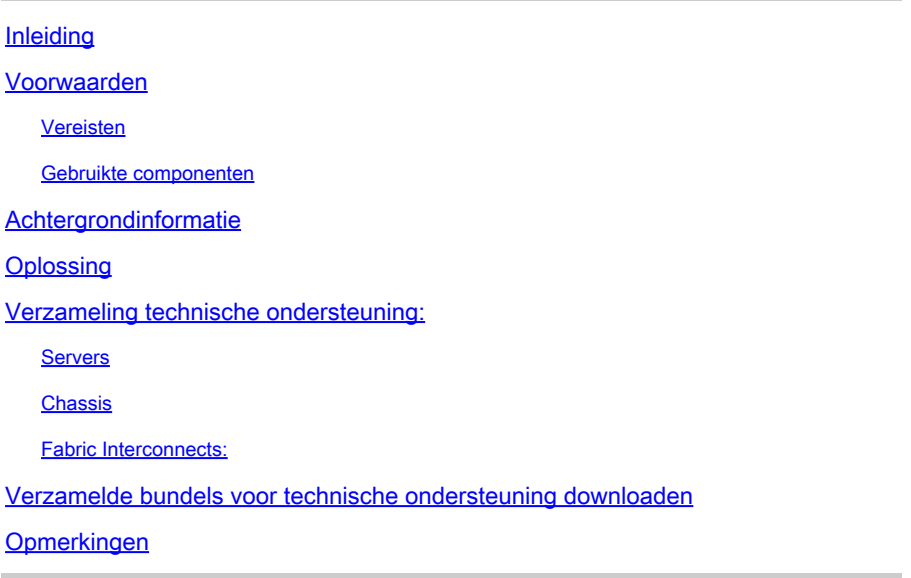

## Inleiding

Dit document beschrijft één methode voor het verzamelen van Tech Support-bundels van Intersight Managed servers.

#### Voorwaarden

#### Vereisten

Er zijn geen specifieke vereisten van toepassing op dit document

#### Gebruikte componenten

Dit document is niet beperkt tot specifieke software- en hardware-versies.

De informatie in dit document is gebaseerd op de apparaten in een specifieke laboratoriumomgeving. Alle apparaten die in dit document worden beschreven, hadden een opgeschoonde (standaard)configuratie. Als uw netwerk live is, moet u zorgen dat u de potentiële impact van elke opdracht begrijpt.

# Achtergrondinformatie

In het geval van een netwerkstoring in de Intersight Cloud kan TAC geen Tech Support-bestanden op afstand verzamelen. Deze bestanden zijn nog steeds nodig om UCS-gerelateerde problemen

goed te diagnosticeren en op te lossen.

#### Oplossing

## Verzameling technische ondersteuning:

#### **Servers**

Na het inloggen op Intersight en het selecteren van uw accountrol, selecteert u Infrastructuurservice in het menu bovenaan:

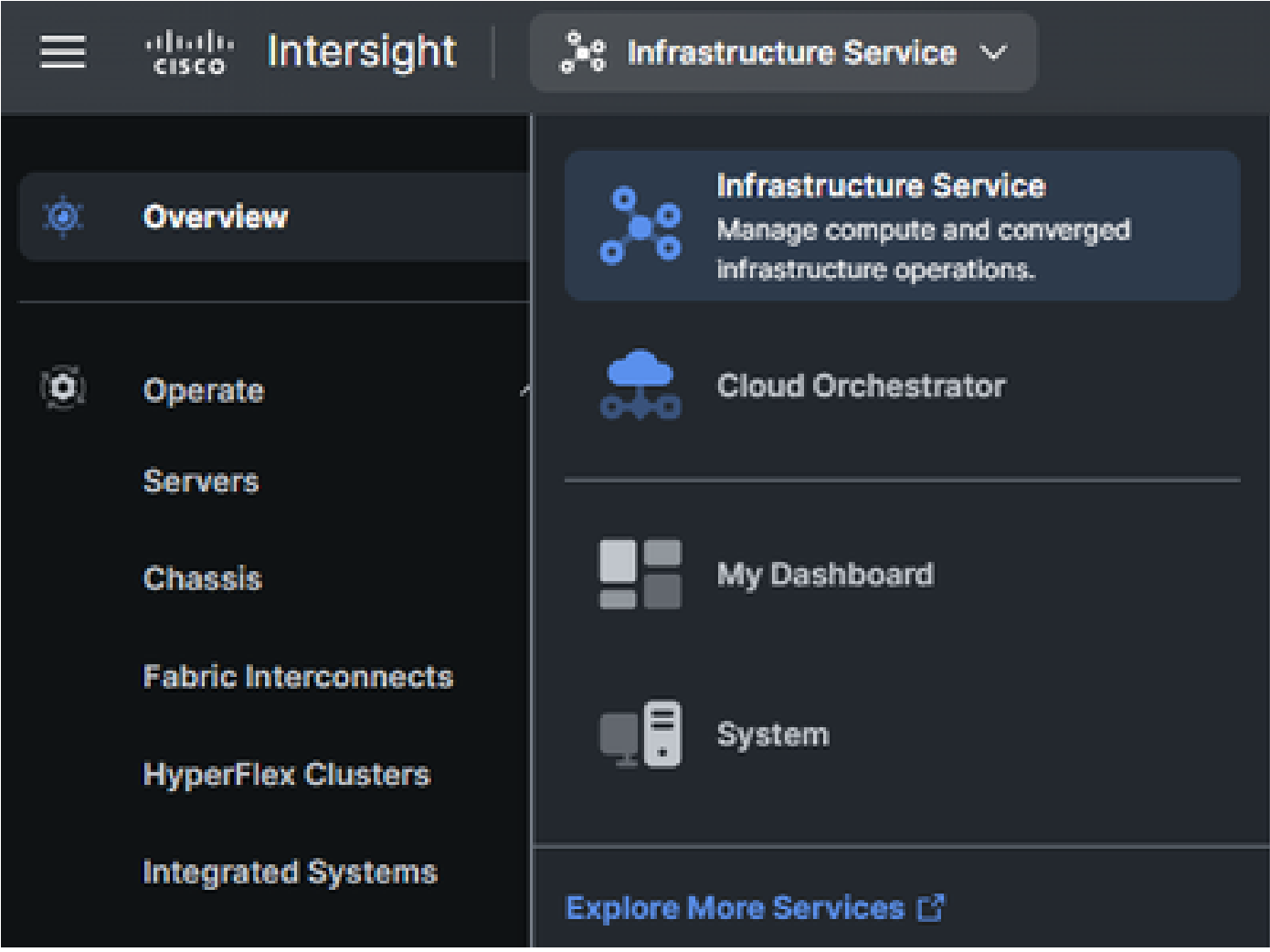

Navigeer naar Bedienen > Servers in het navigatiedeelvenster uiterst links:

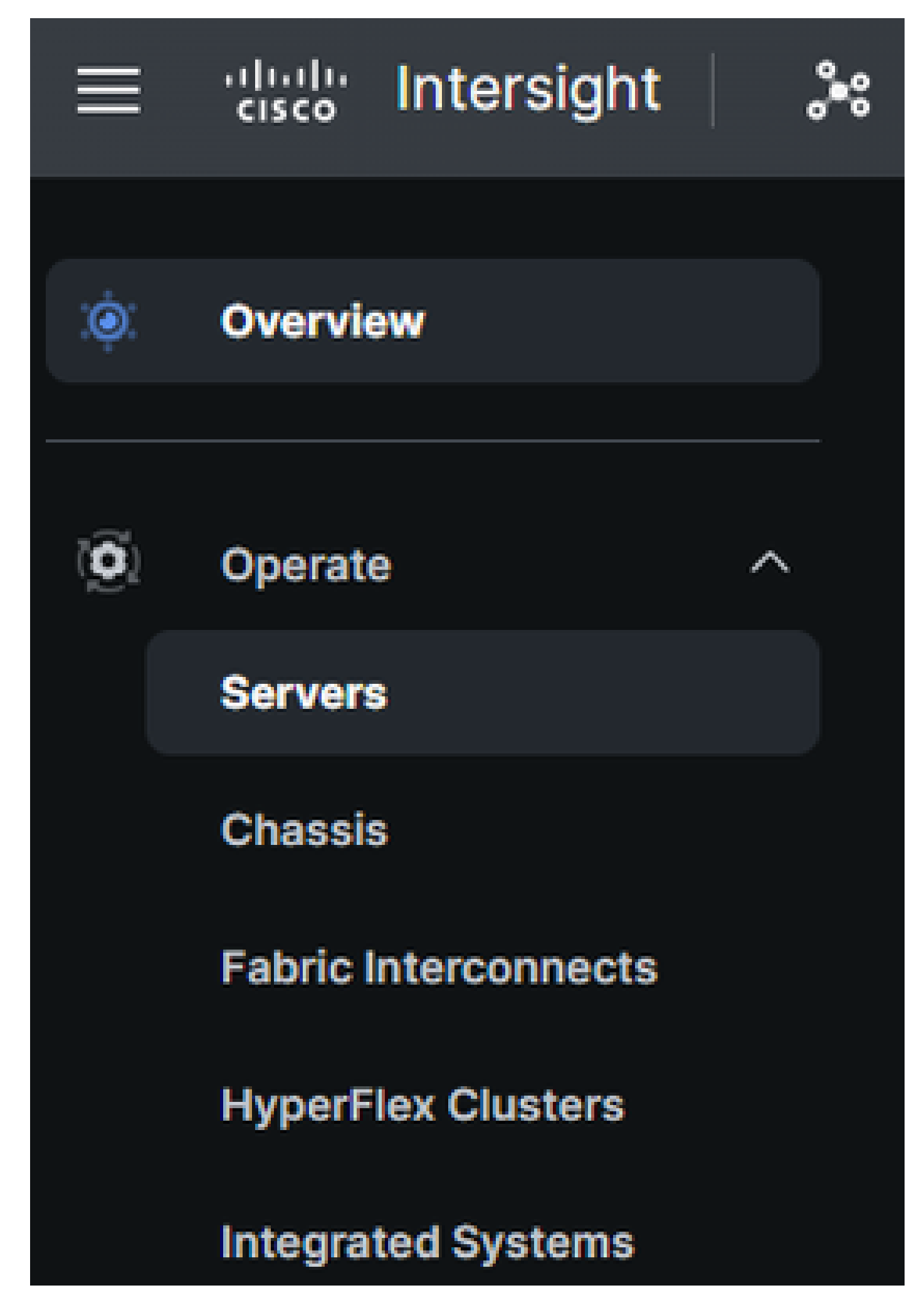

Gebruik in het actiepaneel rechts de benodigde filters

om de server te vinden die technologische ondersteuning nodig heeft ("imm" gebruikt in voorbeeld hieronder):

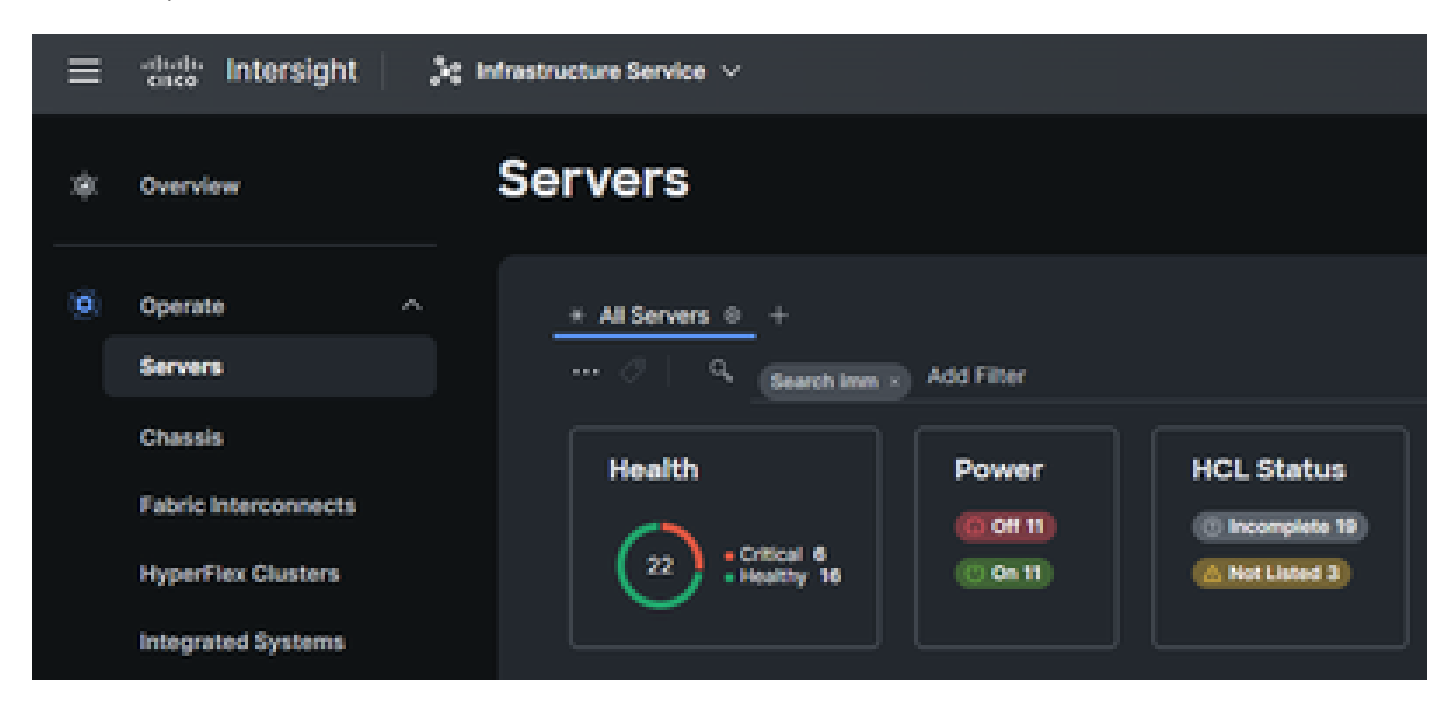

Selecteer de 3 punten aan de rechterkant van het serveritem:

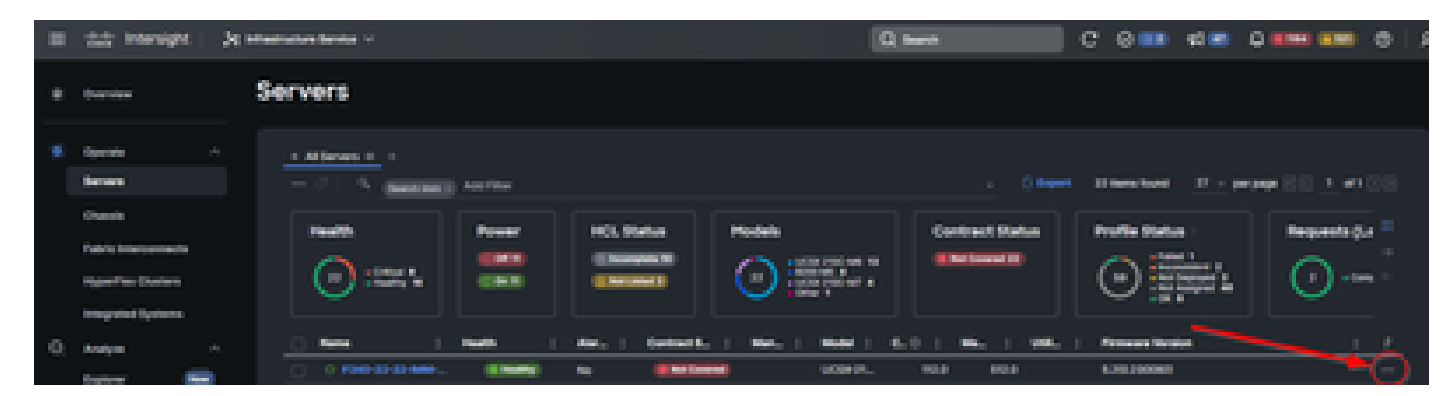

Selecteer in het submenu dat nu wordt weergegeven "Verzamel technische ondersteuningsbundel" onderaan:

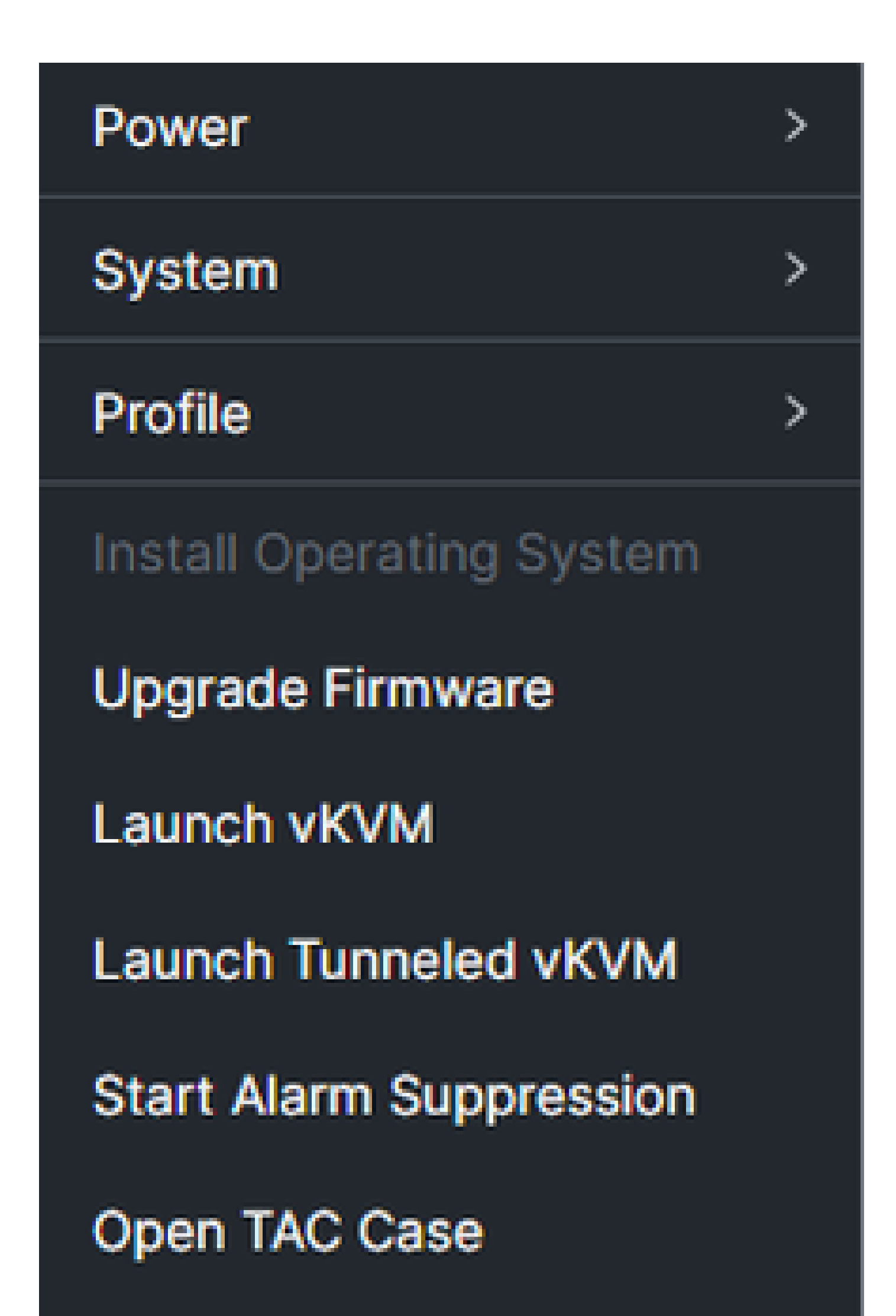

om het chassis te vinden dat technische ondersteuning nodig heeft (de "imm" wordt in het onderstaande voorbeeld gebruikt):

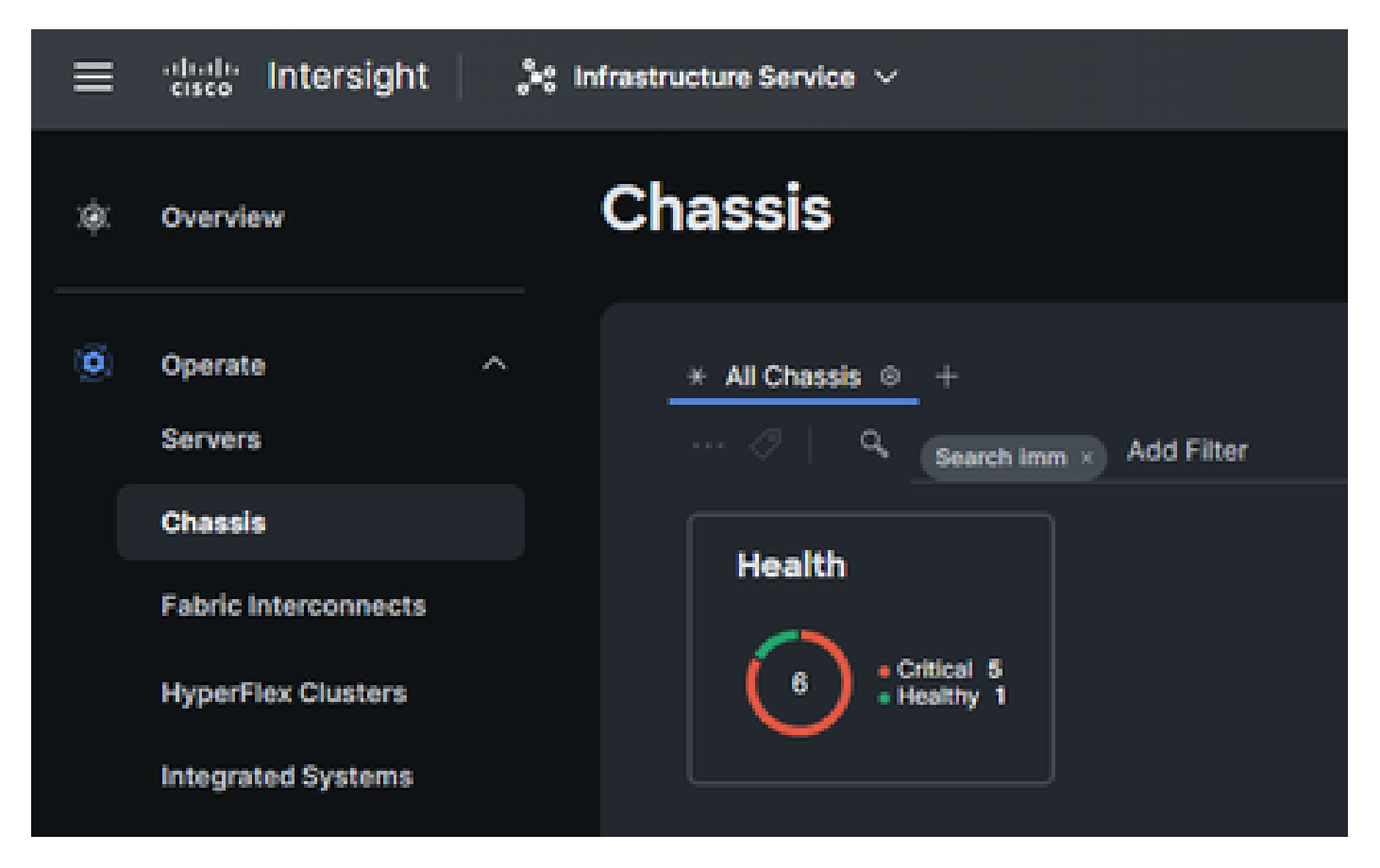

Selecteer de 3 punten aan de rechterkant van het chassis:

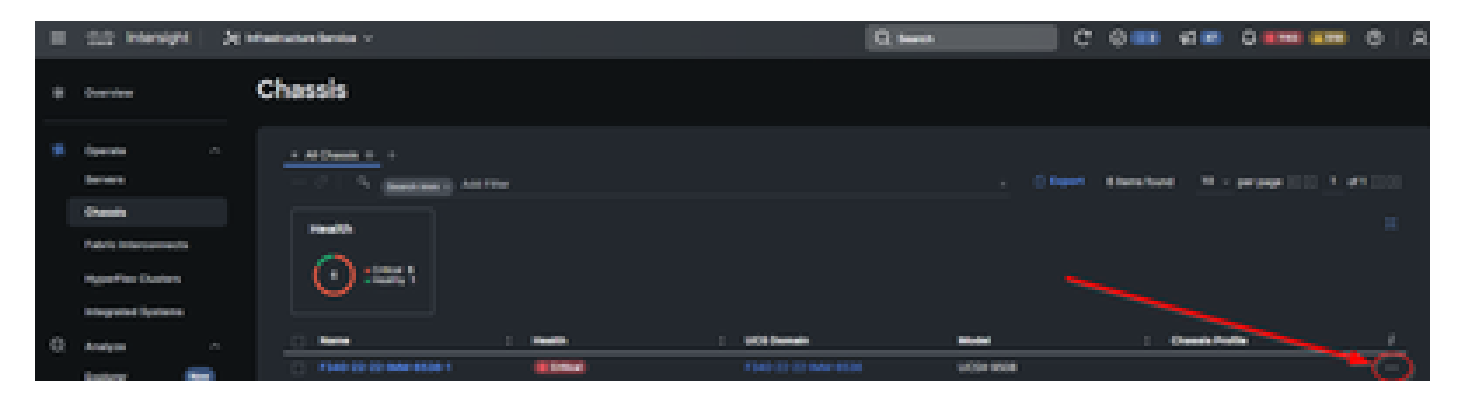

Selecteer in het submenu dat nu wordt weergegeven "Verzamel technische ondersteuningsbundel" onderaan:

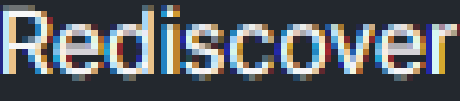

Decommission

Remove

**Turn On Locator** 

**Power Cycle Chassis Slot** 

Upgrade Firmware

Open TAC Case

**Collect Tech Support Bundle** 

Fabric Interconnects:

Log in op Intersight, selecteer uw accountrol en navigeer naar Infrastructuurservice, zoals in het bovenstaande gedeelte "Servers".

Selecteer Fabric Interconnects in het navigatiemenu uiterst links:

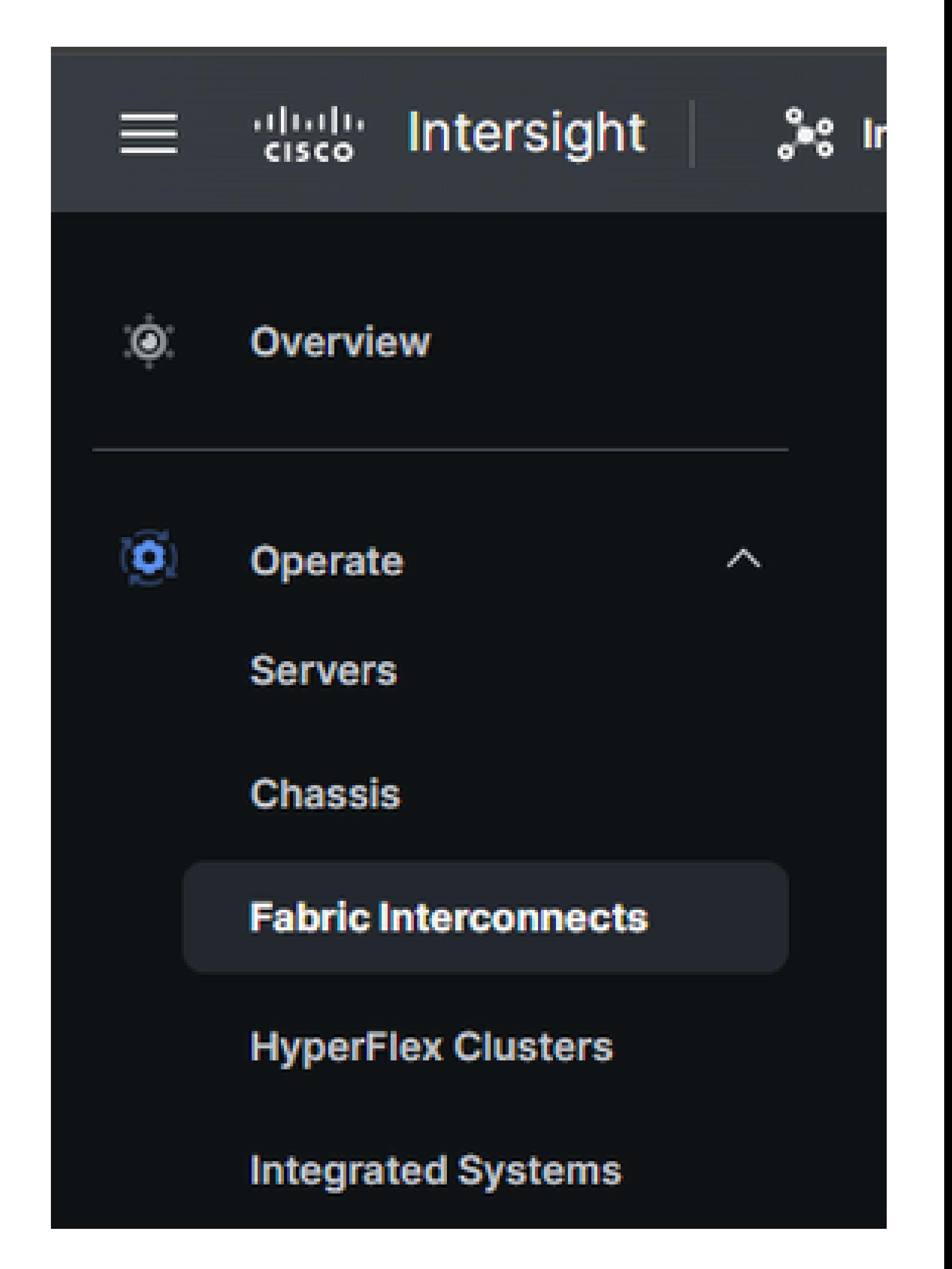

In het actiepaneel rechts gebruikt u de benodigde filters om het chassis te vinden dat technische ondersteuning nodig heeft (de "imm" wordt in het onderstaande voorbeeld gebruikt):

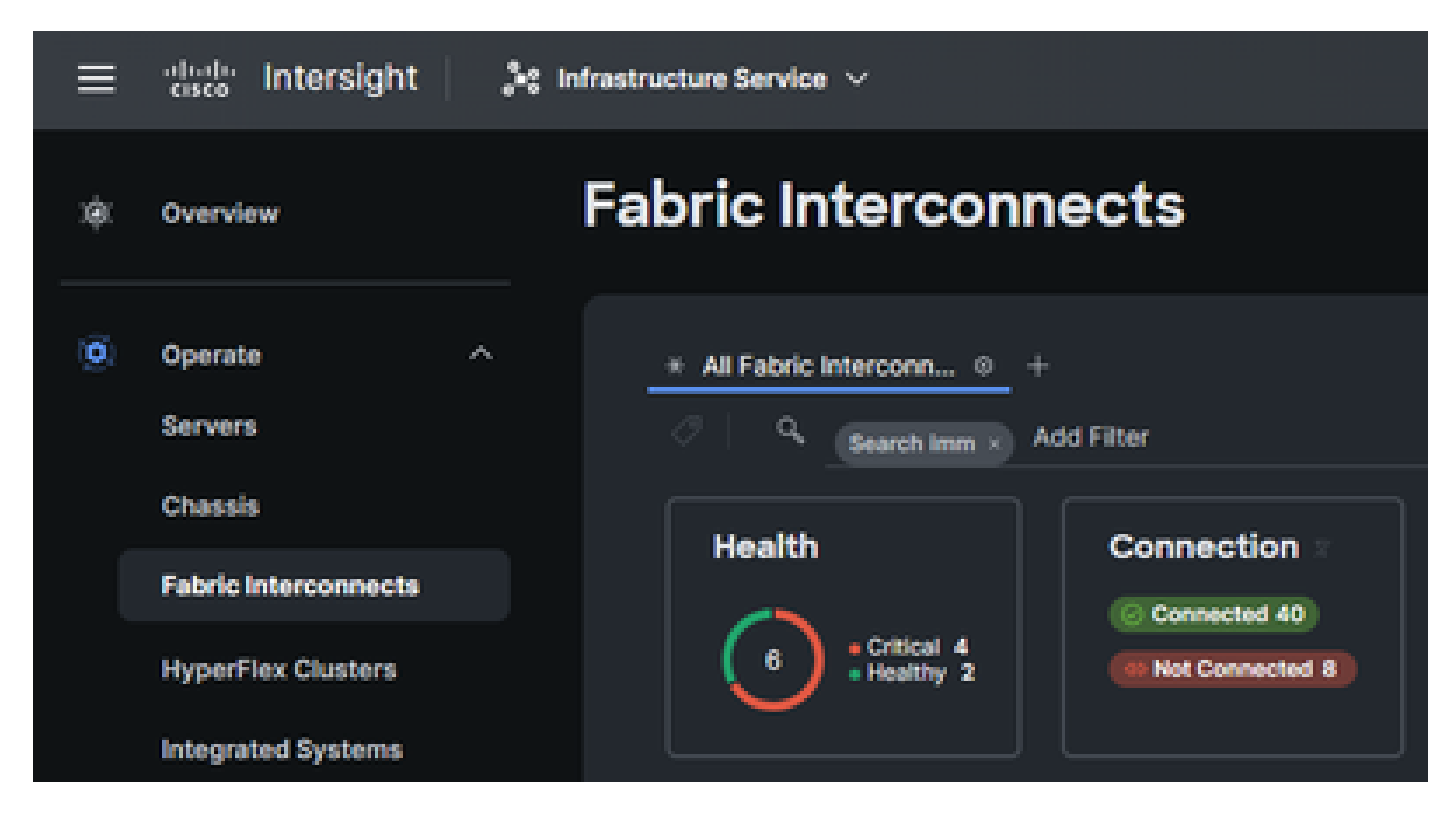

Selecteer de 3 punten aan de rechterkant van het item Fabric Interconnect:

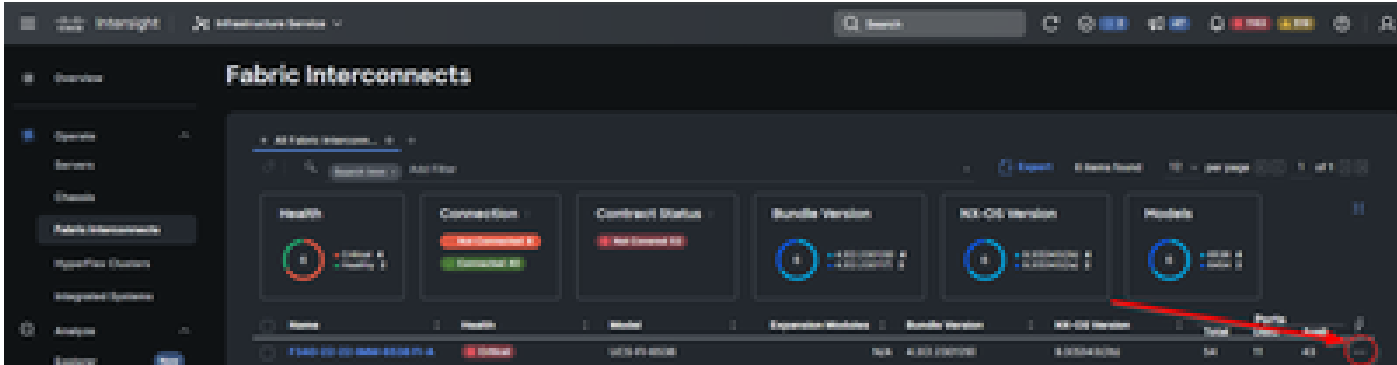

Selecteer in het submenu dat nu wordt weergegeven "Verzamel technische ondersteuningsbundel" onderaan:

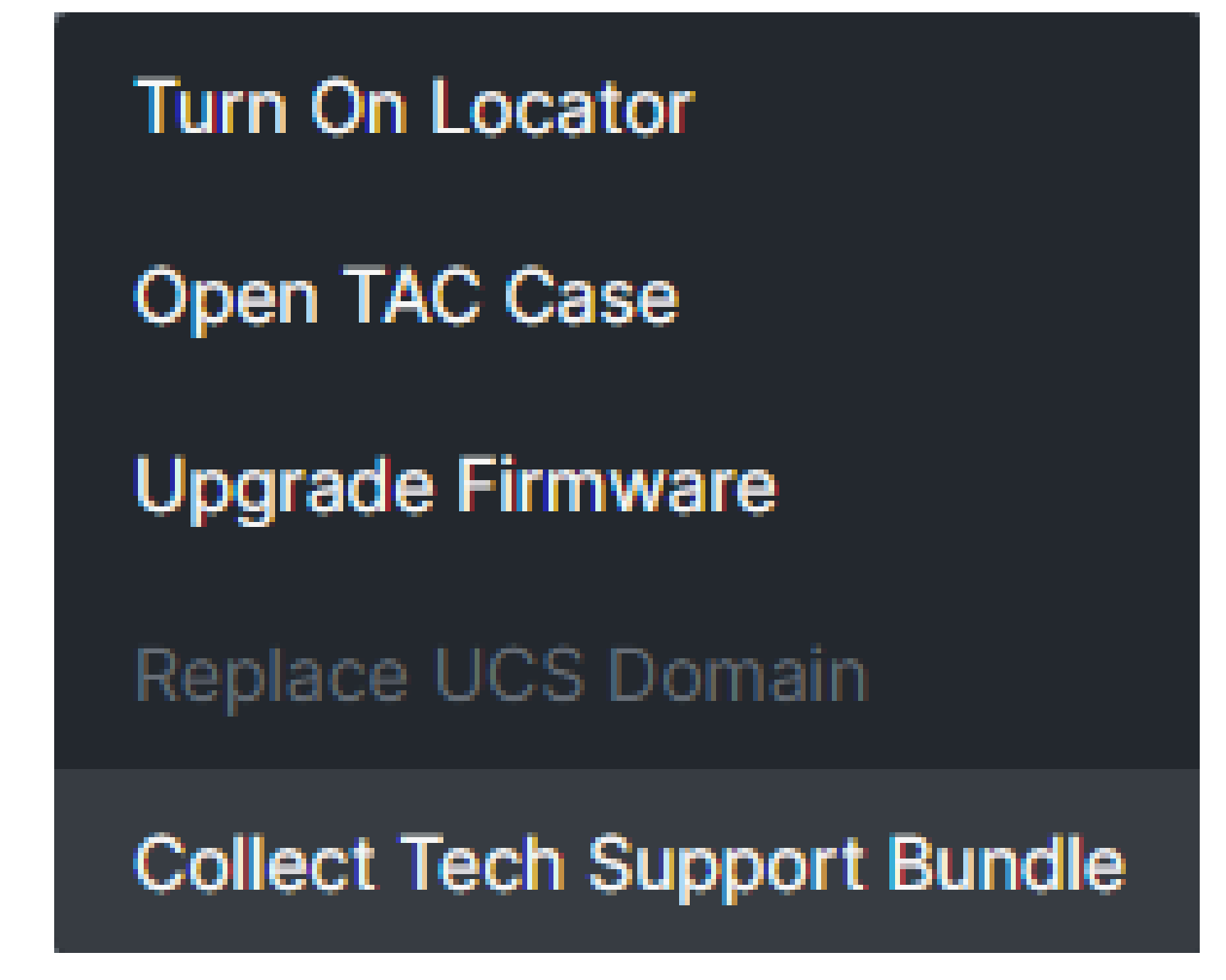

#### Verzamelde bundels voor technische ondersteuning downloaden

Selecteer Systeem in het menu boven in de werkbalk:

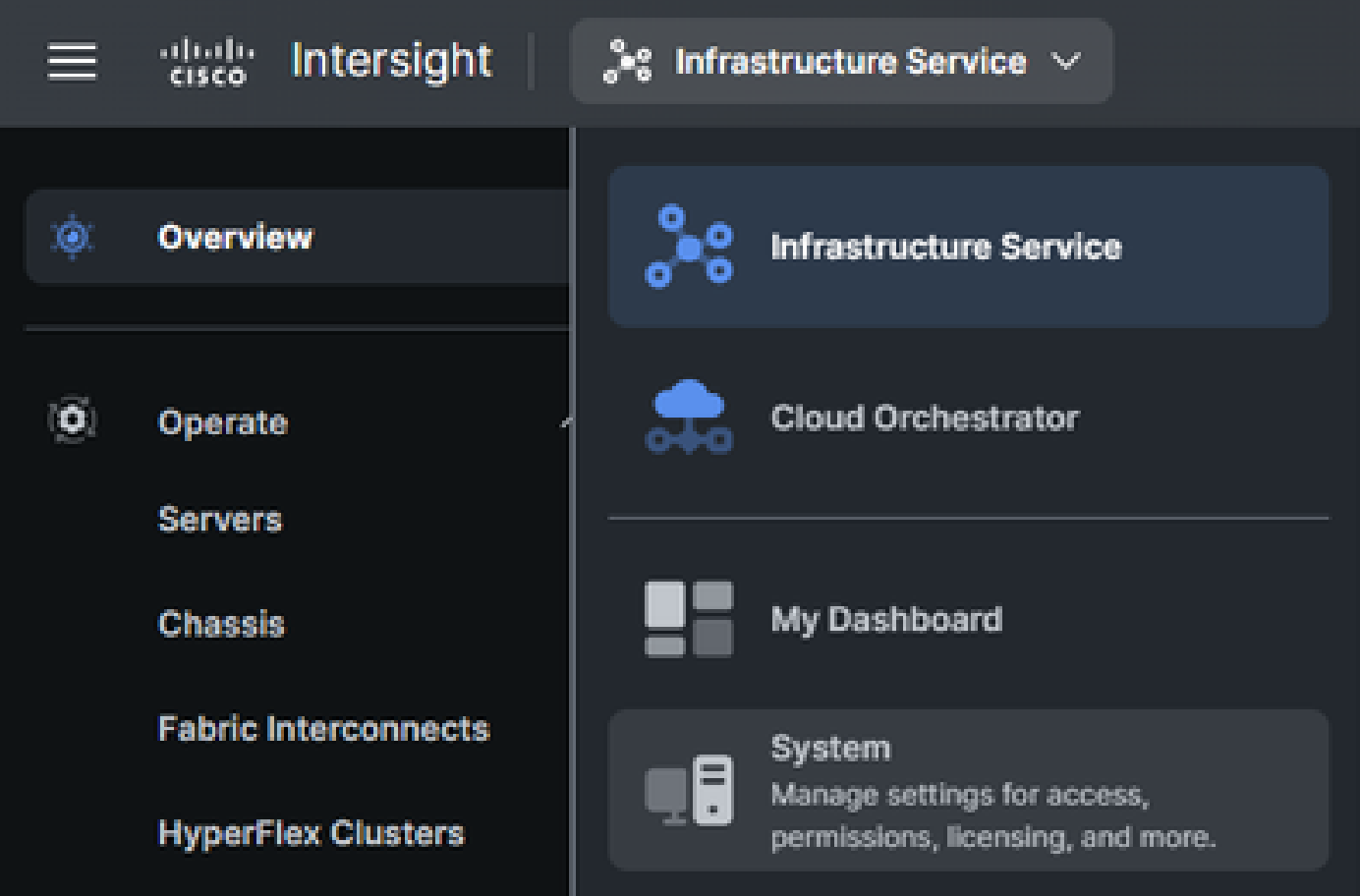

Selecteer Tech Support Bundles in het navigatiemenu aan de linkerkant, eenmaal op het systeemscherm:

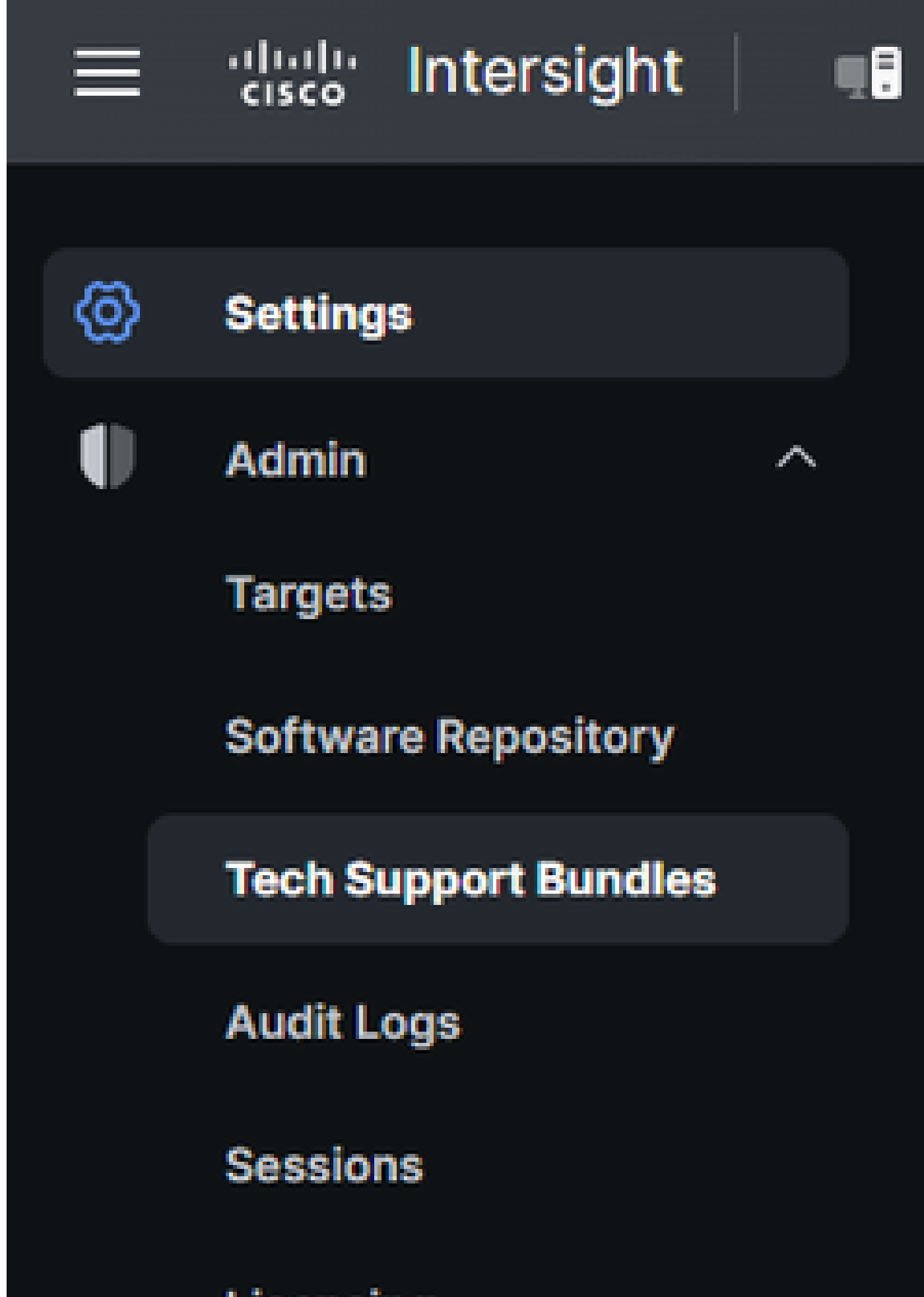

Licensing

#### Over deze vertaling

Cisco heeft dit document vertaald via een combinatie van machine- en menselijke technologie om onze gebruikers wereldwijd ondersteuningscontent te bieden in hun eigen taal. Houd er rekening mee dat zelfs de beste machinevertaling niet net zo nauwkeurig is als die van een professionele vertaler. Cisco Systems, Inc. is niet aansprakelijk voor de nauwkeurigheid van deze vertalingen en raadt aan altijd het oorspronkelijke Engelstalige document (link) te raadplegen.